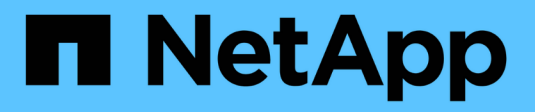

## 安裝 **Keystone Collector** Keystone

NetApp September 12, 2024

This PDF was generated from https://docs.netapp.com/zh-tw/keystone-staas/installation/vappinstallation.html on September 12, 2024. Always check docs.netapp.com for the latest.

## 目錄

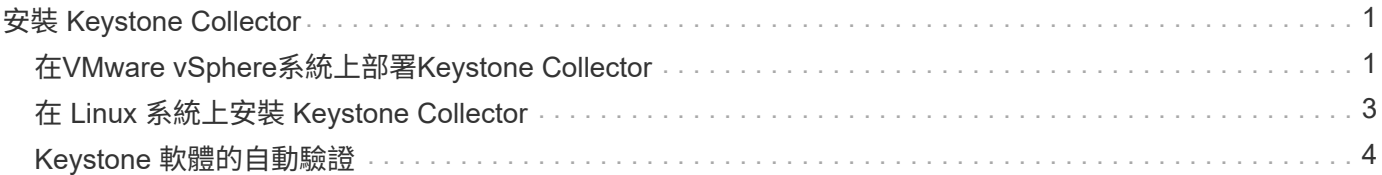

# <span id="page-2-0"></span>安裝 **Keystone Collector**

### <span id="page-2-1"></span>在**VMware vSphere**系統上部署**Keystone Collector**

在VMware vSphere系統上部署Keystone Collector包括下載OVA範本、使用\*部署OVF範 本\*精靈來部署範本、驗證憑證的完整性、以及驗證VM的整備度。

#### 部署**OVA**範本

請遵循下列步驟:

步驟

- 1. 請從下載OVA檔案 ["](https://keystone.netapp.com/downloads/KeystoneCollector-latest.ova)[此連結](https://keystone.netapp.com/downloads/KeystoneCollector-latest.ova)["](https://keystone.netapp.com/downloads/KeystoneCollector-latest.ova) 並將其儲存在VMware vSphere系統上。
- 2. 在VMware vSphere系統上、瀏覽至\* VM and Templates"(虛擬機器與範本)檢視。
- 3. 在虛擬機器(VM)(或資料中心、如果未使用VM資料夾)所需的資料夾上按一下滑鼠右鍵、然後選取\*部 署OVF範本\*。
- 4. 在「部署**OVF**範本」精靈的「步驟1」上、按一下「選取」和「**OVF**範本」以選取下載的項目 KeystoneCollector-latest.ova 檔案:
- 5. 在步驟2 \_上、指定VM名稱並選取VM資料夾。
- 6. 在\_Step 3\_上、指定執行VM所需的運算資源。
- 7. 在 \_ 步驟 4 :檢閱詳細資料 \_ 、確認 OVA 檔案的正確性與真實性。 7.0u2 之前的 vCenter 版本無法自動驗證程式碼簽署憑證的真實性。vCenter 7.0u2 及更新版本可執行驗 證、但為此、應將簽署憑證授權單位新增至 vCenter 。請依照下列說明操作 vCenter 版本:

**vCenter 7.0u1** 及更早版本:深入瞭解

vCenter 會驗證 OVA 檔案內容的完整性、並為 OVA 檔案中的檔案提供有效的程式碼簽署摘要。不過、 它並不會驗證程式碼簽署憑證的真僞。若要驗證完整性、您應該下載完整的簽署摘要憑證、並對 照Keystone發佈的公開憑證進行驗證。

- a. 按一下\*出版者\*連結、即可下載完整的簽署摘要憑證。
- b. 從下載 Keystone Billing 公開憑證 ["](https://keystone.netapp.com/downloads/OVA-SSL-NetApp-Keystone-20221101.pem)[此連結](https://keystone.netapp.com/downloads/OVA-SSL-NetApp-Keystone-20221101.pem)"。
- c. 使用OpenSSL驗證OVA簽署憑證的驗證是否為公開憑證: openssl verify -CAfile OVA-SSL-NetApp-Keystone-20221101.pem keystonecollector.cert

7.0u2 及更新版本的 vCenter 可在提供有效的程式碼簽署摘要時、驗證 OVA 檔案內容的完整性及程式 碼簽署憑證的真實性。vCenter 根信任存放區僅包含 VMware 憑證。NetApp 使用 Entrust 做為認證機 構、而這些憑證必須新增至 vCenter 信任存放區。

- a. 從 Entrust 下載程式碼簽署 CA 憑證 ["](https://web.entrust.com/subca-certificates/OVCS2-CSBR1-crosscert.cer)[請按這裡](https://web.entrust.com/subca-certificates/OVCS2-CSBR1-crosscert.cer)["](https://web.entrust.com/subca-certificates/OVCS2-CSBR1-crosscert.cer)。
- b. 請遵循中的步驟 Resolution 本知識庫 (KB) 文章的一節: [https://kb.vmware.com/s/article/](https://kb.vmware.com/s/article/84240) [84240](https://kb.vmware.com/s/article/84240)。

當 Keystone Collector OVA 的完整性和真實性通過驗證時、您可以看到文字 (Trusted certificate) 與發行者合作。

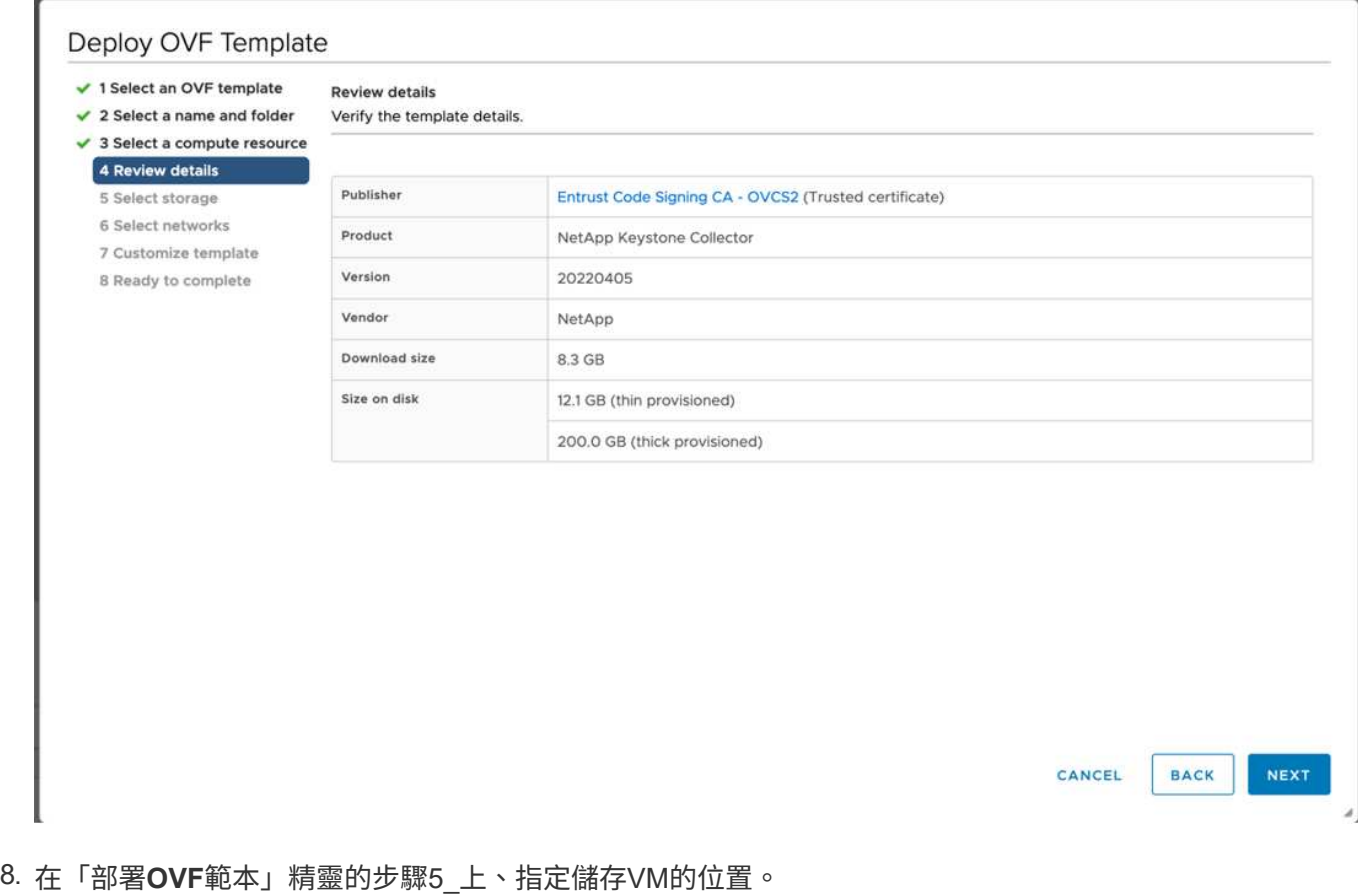

- 
- 9. 在 *Step 6* 上、選取要用於虛擬機器的目的地網路。
- 10. 在步驟7自訂範本\_上、指定管理使用者帳戶的初始網路位址和密碼。

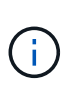

管理密碼以可還原的格式儲存在 vCenter 中、並應作為引導式認證、以取得對 VMware vSphere 系統的初始存取權。在初始軟體組態期間、應變更此管理員密碼。應以CIDR表示法 提供IPV4位址的子網路遮罩。例如、子網路遮罩的值為24、子網路遮罩為255.255.255. 0。

11. 在「部署**OVF**範本」精靈的步驟8「準備好完成」上、檢閱組態並確認您已正確設定OVA部署的參數。

從範本部署VM並開啟電源後、請開啟VM的SSH工作階段、並以暫用的管理認證登入、以驗證VM是否已準備好 進行組態。

#### 初始系統組態

針對透過 OVA 部署的 Keystone Collector 伺服器、在 VMware vSphere 系統上執行下列步驟:

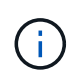

完成部署時、您可以使用Keystone Collector Management終端使用者介面(TUI)公用程式來執 行組態和監控活動。您可以使用各種鍵盤控制項(例如Enter和方向鍵)來選取選項、並瀏覽 此TUI。

- 1. 開啟至Keystone Collector伺服器的SSH工作階段。連線時、系統會提示您更新管理員密碼。視需要完成管 理密碼更新。
- 2. 使用新密碼登入以存取 TUI 。 登入時、便會顯示TUI。

或者、您也可以執行手動啟動 keystone-collector-tui CLI命令。

- 3. 如有需要、請在 TUI 的 \* 組態 > 網路區段 \* 中設定 Proxy 詳細資料。
- 4. 在「組態**>**系統」區段中設定系統主機名稱、位置和NTP伺服器。
- 5. 使用 \* 維護 > 更新收集器 \* 選項更新 Keystone 收集器。更新之後、請重新啟動 Keystone Collector 管理 TUI 公用程式以套用變更。

### <span id="page-4-0"></span>在 **Linux** 系統上安裝 **Keystone Collector**

Keystone Collector軟體由線上YUM軟體儲存庫散佈。您需要在Linux伺服器上匯入及安裝 檔案。

請依照下列步驟在Linux伺服器上安裝軟體:

- 1. SSH至Keystone Collector伺服器並升級至 root 權限:
- 2. 匯入Keystone公開簽署: # rpm --import [https://keystone.netapp.com/repo/RPM-GPG-NetApp-Keystone-](https://keystone.netapp.com/repo/RPM-GPG-NetApp-Keystone-20221101)[20221101](https://keystone.netapp.com/repo/RPM-GPG-NetApp-Keystone-20221101)
- 3. 請檢查RPM資料庫中Keystone Billing Platform的指紋、確認已匯入正確的公開憑證: # rpm -qa gpg-pubkey --qf '%*<Description>*'|gpg --show-keys --fingerprint 正確的指紋如下所示: 90B3 83AF E07B 658A 6058 5B4E 76C2 45E4 33B6 C17D
- 4. 下載 keystonerepo.rpm 檔案: curl -O <https://keystone.netapp.com/repo/keystonerepo.rpm>
- 5. 驗證檔案的真僞:

rpm --checksig -v keystonerepo.rpm`真實檔案的簽名如下所示: `Header V4 RSA/SHA512 Signature, key ID 33b6c17d: OK

- 6. 安裝YUM軟體儲存庫檔案:
	- # yum install keystonerepo.rpm
- 7. 安裝Keystone repo時、請透過YUM套件管理程式安裝Keystone收集器套件:
	- # yum install keystone-collector

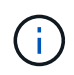

完成安裝時、您可以使用Keystone Collector Management終端使用者介面(TUI)公用程式來執 行組態和監控活動。您可以使用各種鍵盤控制項(例如Enter和方向鍵)來選取選項、並瀏覽 此TUI。請參閱 ["](https://docs.netapp.com/zh-tw/keystone-staas/installation/configuration.html)[設](https://docs.netapp.com/zh-tw/keystone-staas/installation/configuration.html)[定](https://docs.netapp.com/zh-tw/keystone-staas/installation/configuration.html)[Keystone Collector"](https://docs.netapp.com/zh-tw/keystone-staas/installation/configuration.html) 和 ["](https://docs.netapp.com/zh-tw/keystone-staas/installation/monitor-health.html)[監控](https://docs.netapp.com/zh-tw/keystone-staas/installation/monitor-health.html)[系統](https://docs.netapp.com/zh-tw/keystone-staas/installation/monitor-health.html)[健全狀況](https://docs.netapp.com/zh-tw/keystone-staas/installation/monitor-health.html)["](https://docs.netapp.com/zh-tw/keystone-staas/installation/monitor-health.html) 以取得資訊。

## <span id="page-5-0"></span>**Keystone** 軟體的自動驗證

Keystone 儲存庫已設定為自動驗證 Keystone 軟體的完整性、因此您的站台只會安裝有效 且可靠的軟體。

中所提供的 Keystone YUM 儲存庫用戶端組態 keystonerepo.rpm 會使用強制 GPG 檢查 (gpgcheck=1 (透 過此儲存庫下載的所有軟體)。透過Keystone儲存庫下載的任何未通過簽章驗證的RPM都無法安裝。Keystone Collector 的排程自動更新功能會使用此功能、以確保您的站台僅安裝有效且可靠的軟體。

#### 版權資訊

Copyright © 2024 NetApp, Inc. 版權所有。台灣印製。非經版權所有人事先書面同意,不得將本受版權保護文件 的任何部分以任何形式或任何方法(圖形、電子或機械)重製,包括影印、錄影、錄音或儲存至電子檢索系統 中。

由 NetApp 版權資料衍伸之軟體必須遵守下列授權和免責聲明:

此軟體以 NETAPP「原樣」提供,不含任何明示或暗示的擔保,包括但不限於有關適售性或特定目的適用性之 擔保,特此聲明。於任何情況下,就任何已造成或基於任何理論上責任之直接性、間接性、附隨性、特殊性、懲 罰性或衍生性損害(包括但不限於替代商品或服務之採購;使用、資料或利潤上的損失;或企業營運中斷),無 論是在使用此軟體時以任何方式所產生的契約、嚴格責任或侵權行為(包括疏忽或其他)等方面,NetApp 概不 負責,即使已被告知有前述損害存在之可能性亦然。

NetApp 保留隨時變更本文所述之任何產品的權利,恕不另行通知。NetApp 不承擔因使用本文所述之產品而產 生的責任或義務,除非明確經過 NetApp 書面同意。使用或購買此產品並不會在依據任何專利權、商標權或任何 其他 NetApp 智慧財產權的情況下轉讓授權。

本手冊所述之產品受到一項(含)以上的美國專利、國外專利或申請中專利所保障。

有限權利說明:政府機關的使用、複製或公開揭露須受 DFARS 252.227-7013(2014 年 2 月)和 FAR 52.227-19(2007 年 12 月)中的「技術資料權利 - 非商業項目」條款 (b)(3) 小段所述之限制。

此處所含屬於商業產品和 / 或商業服務(如 FAR 2.101 所定義)的資料均為 NetApp, Inc. 所有。根據本協議提 供的所有 NetApp 技術資料和電腦軟體皆屬於商業性質,並且完全由私人出資開發。 美國政府對於該資料具有 非專屬、非轉讓、非轉授權、全球性、有限且不可撤銷的使用權限,僅限於美國政府為傳輸此資料所訂合約所允 許之範圍,並基於履行該合約之目的方可使用。除非本文另有規定,否則未經 NetApp Inc. 事前書面許可,不得 逕行使用、揭露、重製、修改、履行或展示該資料。美國政府授予國防部之許可權利,僅適用於 DFARS 條款 252.227-7015(b)(2014 年 2 月)所述權利。

商標資訊

NETAPP、NETAPP 標誌及 <http://www.netapp.com/TM> 所列之標章均為 NetApp, Inc. 的商標。文中所涉及的所 有其他公司或產品名稱,均為其各自所有者的商標,不得侵犯。